# Market Development Partnerships Program: 2024-25 Activity Application and Reporting Guide

Updated November 2024

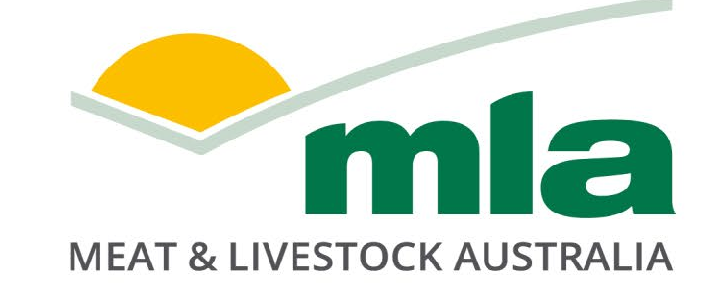

## **Table of Contents**

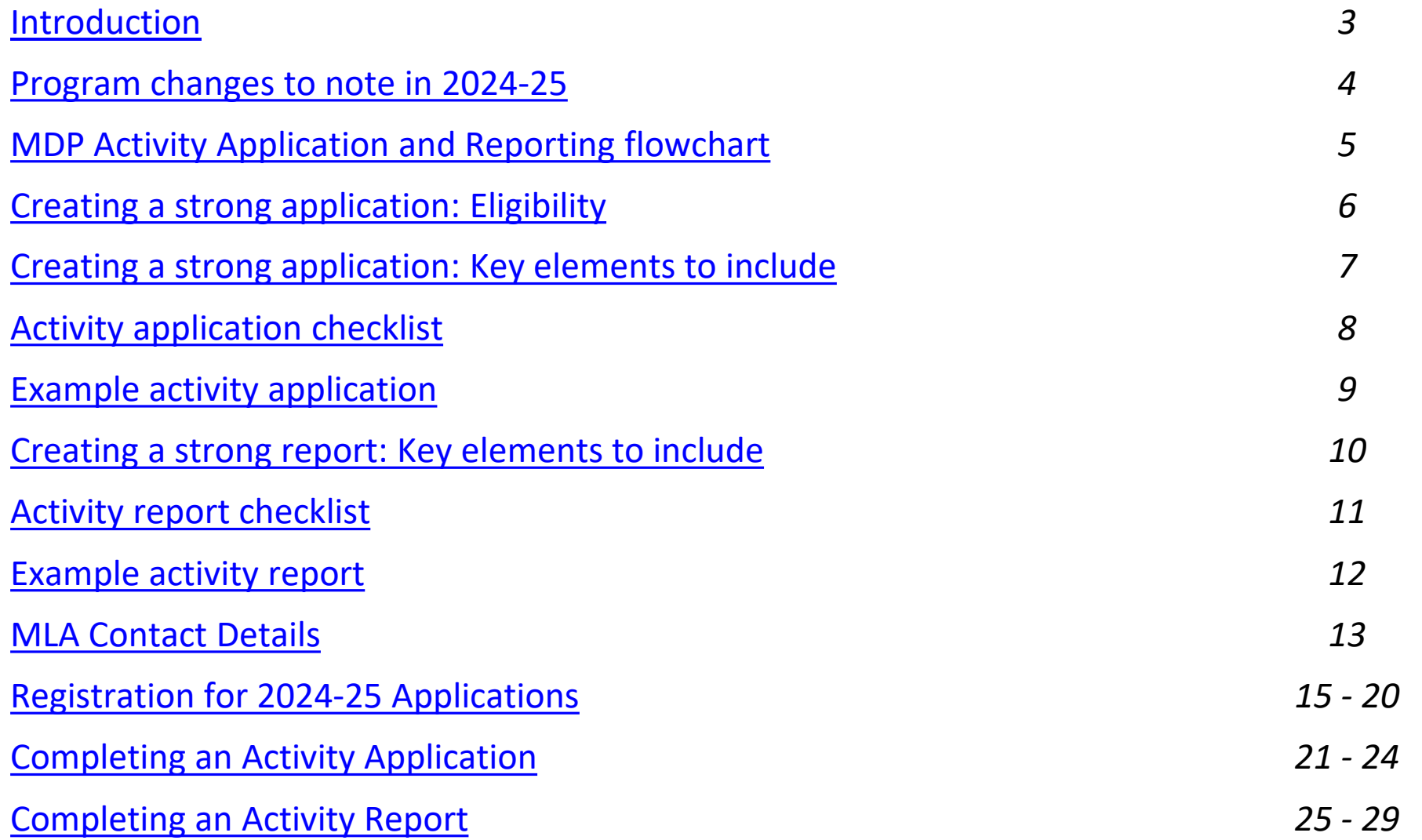

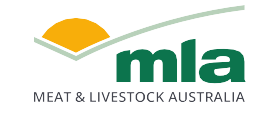

## <span id="page-2-0"></span>**Introduction**

- Market Development Partnerships (MDP) Program collaborates with Australian red meat businesses and their customers to build and promote Australian red meat brands and to educate consumers and trade partners globally to:
	- $\circ$  build awareness of and preference for Australian red meat products,
	- $\circ$  create customer loyalty and sustainable brand growth, and
	- $\circ$  align and leverage MLA's International Marketing initiatives.
- The program offers co-contribution funding and access to MLA staff support through regional offices.
- Foodservice promotions, Retail promotions, Aussie Meat Academy, and Trade Shows continue to be eligible for co-funding in 2024-25.
- Up to 50% funding however % contribution depends on value for the Australian red meat industry, available funds, and distribution of funds amongst eligible activities(we are looking for a portfolio of activities).
- Simple online application process.

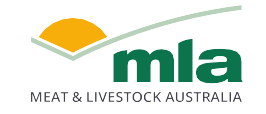

## <span id="page-3-0"></span>**Program changes to note in 2024-25**

There are some key changes to the MDP program in 2024-25:

- 1. MLA's contribution to Trade Show funding will be up to 25% of Activity Application. MLA will offer assistance via MDP for trade shows where centralised industry representation by MLA is not established.
- 2. MDP funds for sampling activities will be preferentially directed towards launching new customers and new products.
- 3. There will be a minimum total Activity Application value of \$5,000.
- 4. Activity Start Date and Activity End Date must reflect the actual start and end dates of an activity/event. This is to ensure timely reporting and funds utilisation.
- 5. Activity Application must include key metrics relevant to activity type to then be reported on at conclusion of activity.
- 6. Activity Report will be due within 4 weeks after activity completion (down from 8 weeks). Failure to adhere to this timeframe will result in MLA being unable to co-fund the activity.

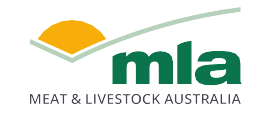

## <span id="page-4-0"></span>**MDP Activity Application & Reporting Flowchart**

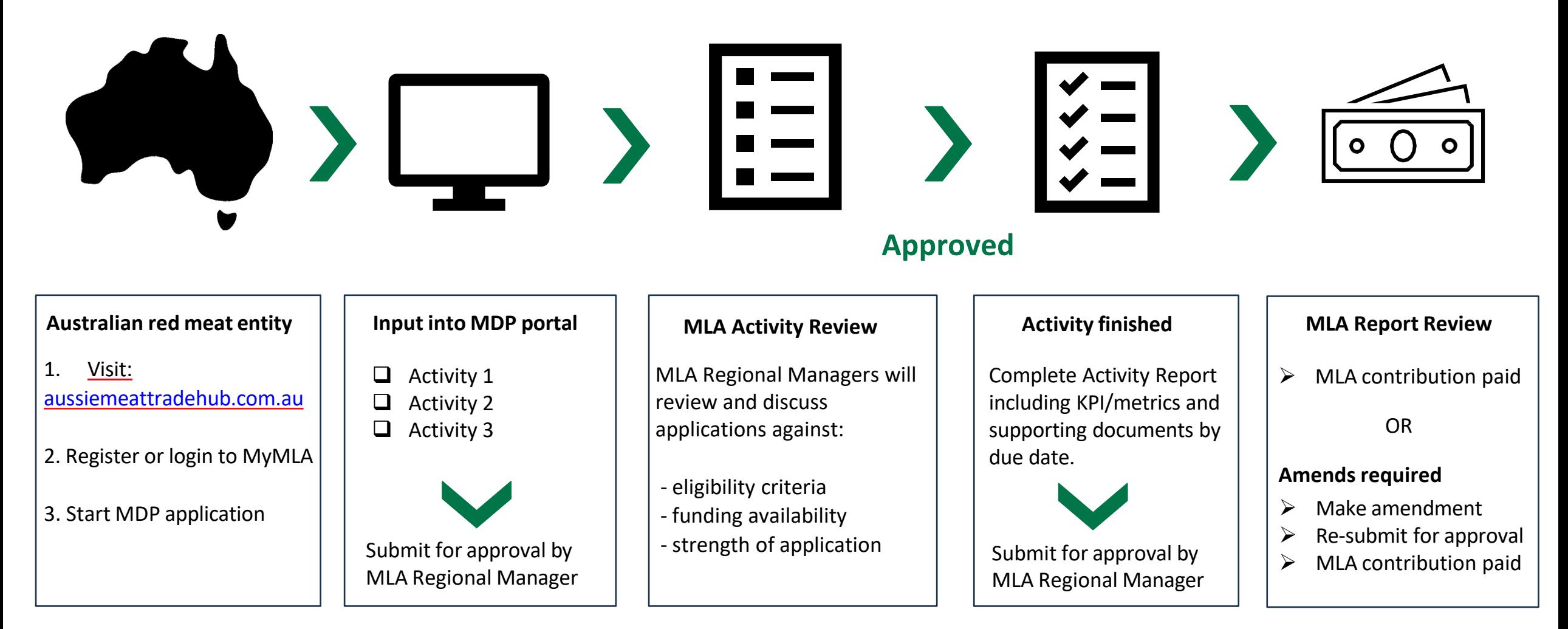

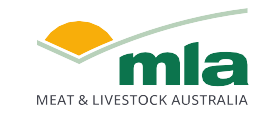

## <span id="page-5-0"></span>**Creating a strong application: Eligibility**

### **Eligibility Criteria**

Open to Australian companies (with an ABN) who are:

- 1. responsible for organising and paying for the marketing of Australian beef, sheepmeat and/ or goatmeat; and
- 2. are an MLA member (levy-paying producer) who is a licensed red meat exporter or processor/exporter.

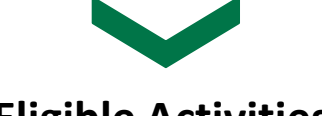

### **Eligible Activities**

- **Trade Shows** where centralised industry representation by MLA is not established e.g. Gulfood (UAE), FHA (Singapore), SIAL (China), Anuga (Germany), Supermarket Trade Show (Japan)
- **Retail promotions** involving new customers, territories, or products.
- **Foodservice promotions**.
- Education/training seminars under the **Aussie Meat Academy** banner (including Aussie Beef Mate or Lambassador activities).

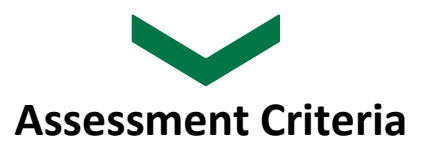

- Potential growth in (or defence of) the value of sales of Australian red meat such as a new customer or consumer segment, new market, or improved market share vs competitor in established market.
- Improvement in the position/reputation of Australian red meat such as by building a stronger country of origin position, provenance perceptions or introducing an innovative or higher quality products
- Likelihood of success (clear insight, strategy and evaluation metrics, evident capability to execute, a positive track record),
- Alignment to MLA's strategy and marketing initiatives such as the Aussie Meat Academy and category brand marketing and funding availability

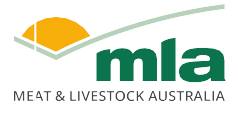

## <span id="page-6-0"></span>**Creating a strong application: Key elements to include**

Below are some key details to include in your Activity Application to ensure the greatest chance of success;

- **Specific and achievable objectives**  Establishing specific and achievable objectives is crucial for defining clear targets and realistic timelines, ensuring consistent progress toward strategic goals. This approach enhances accountability and resource allocation, thereby optimising the impact and effectiveness of marketing initiatives in funding applications.
- **Detailed description of activity**  Providing a detailed description of the activity is essential to illustrate the scope, methodology, and expected outcomes comprehensively. This clarity allows MLA to understand the project's full impact and ensures alignment with strategic objectives and funding requirements.
- **Clearly defined activity costs**, supported by documents or quotations, ensure transparent budget planning and enhance funding application credibility.
- An **accurate timeframe** for the activity is essential for demonstrating project feasibility, ensuring timely execution, and effective budget management.
- **Dialogue with MLA regional offices**  Engaging with MLA's global offices yields market insights and opportunity to align with existing activities.
- **Metrics** to measure activity success are crucial for evaluating performance and outcomes against predefined goals. They provide quantifiable data to assess effectiveness, guide decision-making, and inform future funding. Potential metrics include:

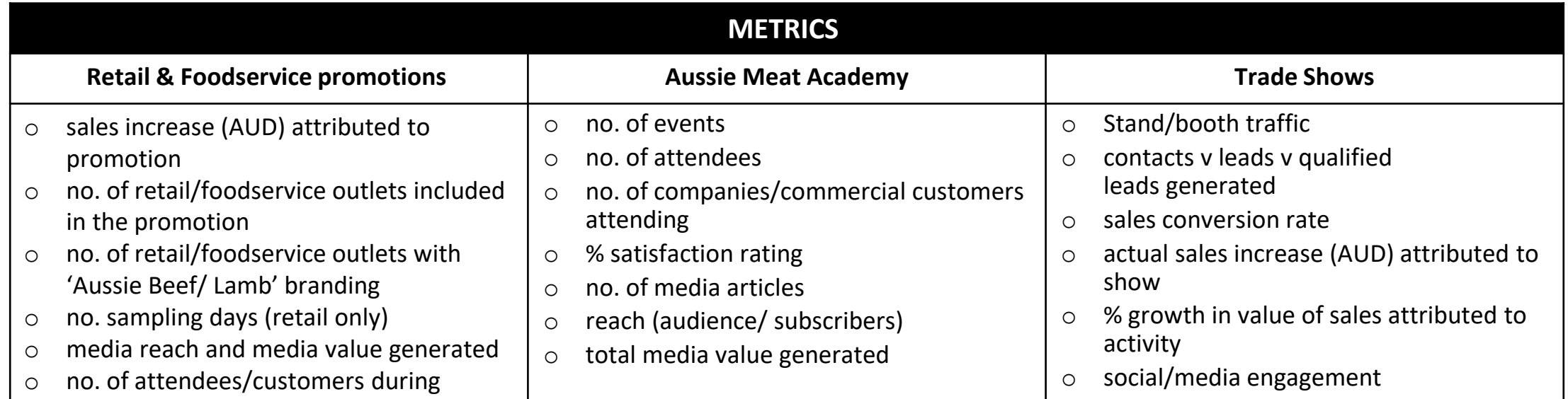

## <span id="page-7-0"></span>**Activity Application Checklist**

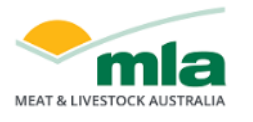

#### Click here to register for the Market Development Partnerships program 2024-25 **Market Development Partnerships**

MARKET DEVELOPMENT APPLICATION

#### **Activity Application**

- $\checkmark$  **Country** (drop down selection)
- **Objectives** (business case for activity)
- $\checkmark$  **Brands** (drop down selection)
- **Details of Activity** (include partners, vendors, cost breakdown, how success will be measured - metrics/evaluation plan, MLA involvement)
- **Activity Purpose** (select from AMA, Food Service promotion, Retail promotion, Trade Show)
- **Start** date
- **Finish** date
- Activity cost breakdown by **Species**
- $\checkmark$  **Acknowledge** funding is available to eligible activities only
- $\checkmark$  **Submit** for MLA review and approval

*[Click here to jump to our step-by-step system user guide](#page-13-0)*

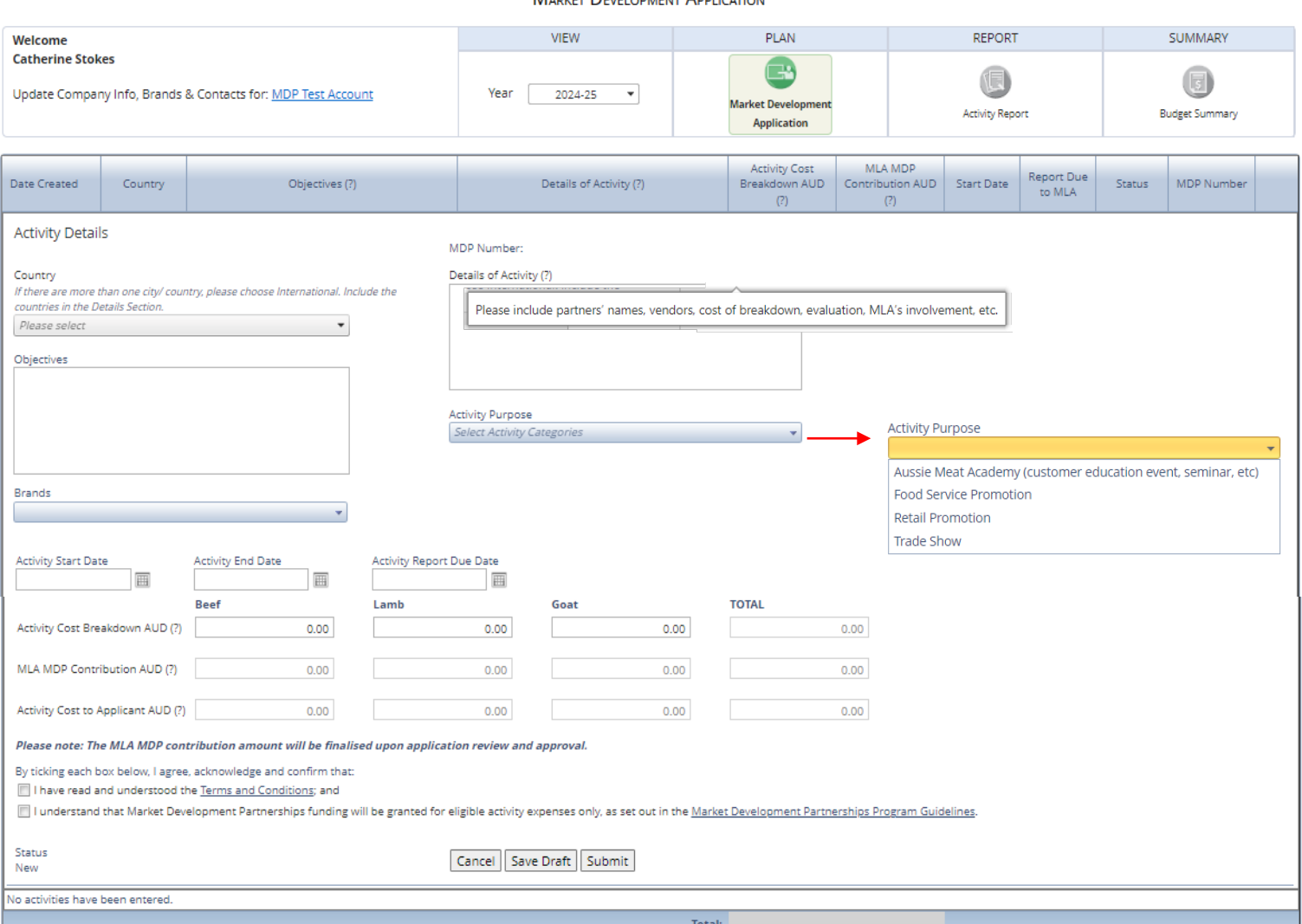

Logout

## <span id="page-8-0"></span>**Example activity application: New product launch**

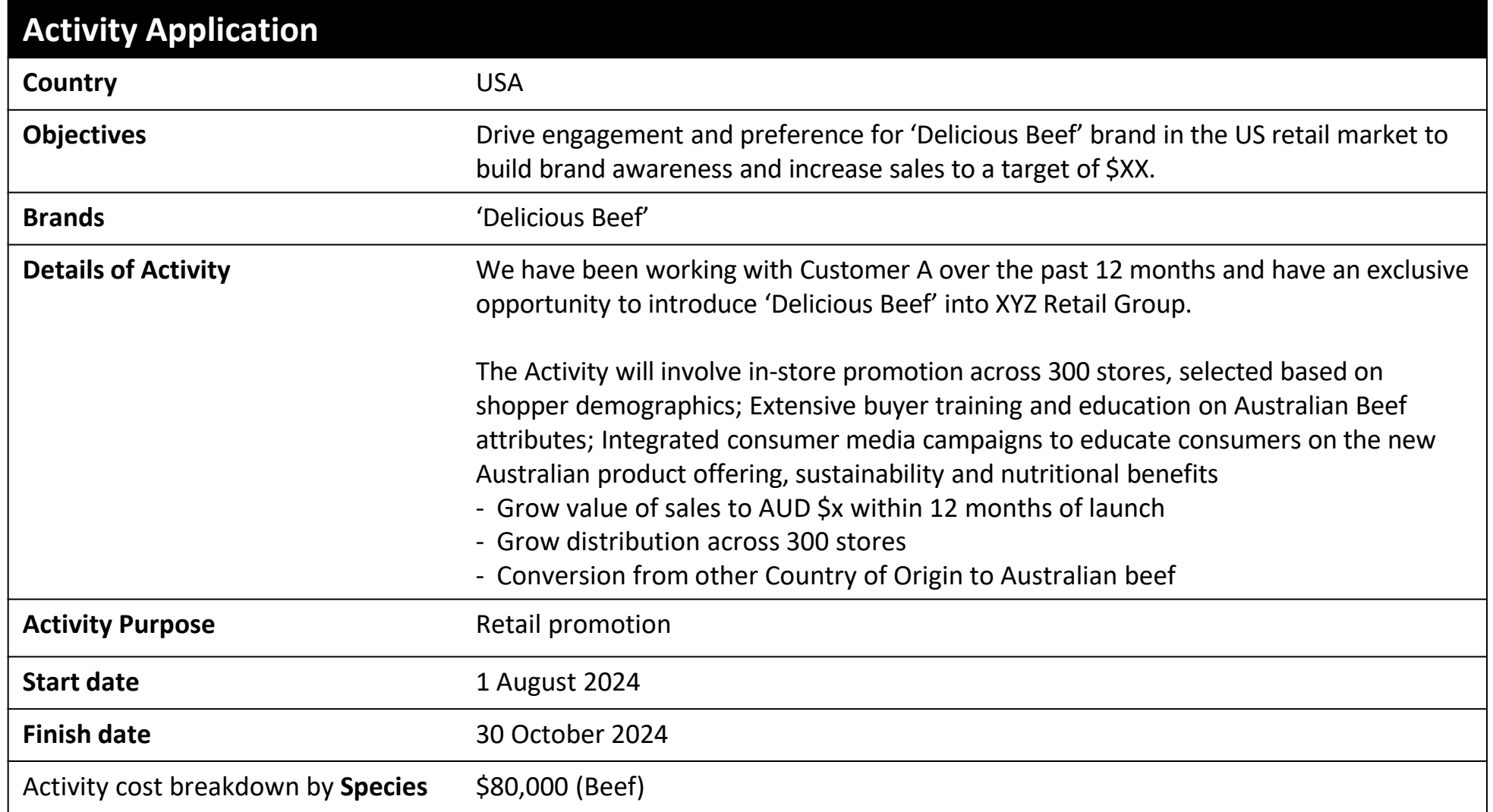

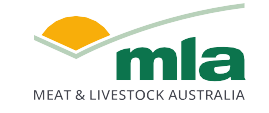

## <span id="page-9-0"></span>**Creating a strong report: Key elements to include**

In addition to completing all required fields in the Activity Report, ensure you provide:

- Detailed description of results with comments on outcomes achieved
- Detailed description of what went well and what could be improved
- Report on metrics to measure activity success
- Supporting documents uploaded examples of evidence of activity (refer below), in-market partner sales report for campaign, agency reports, social media posts

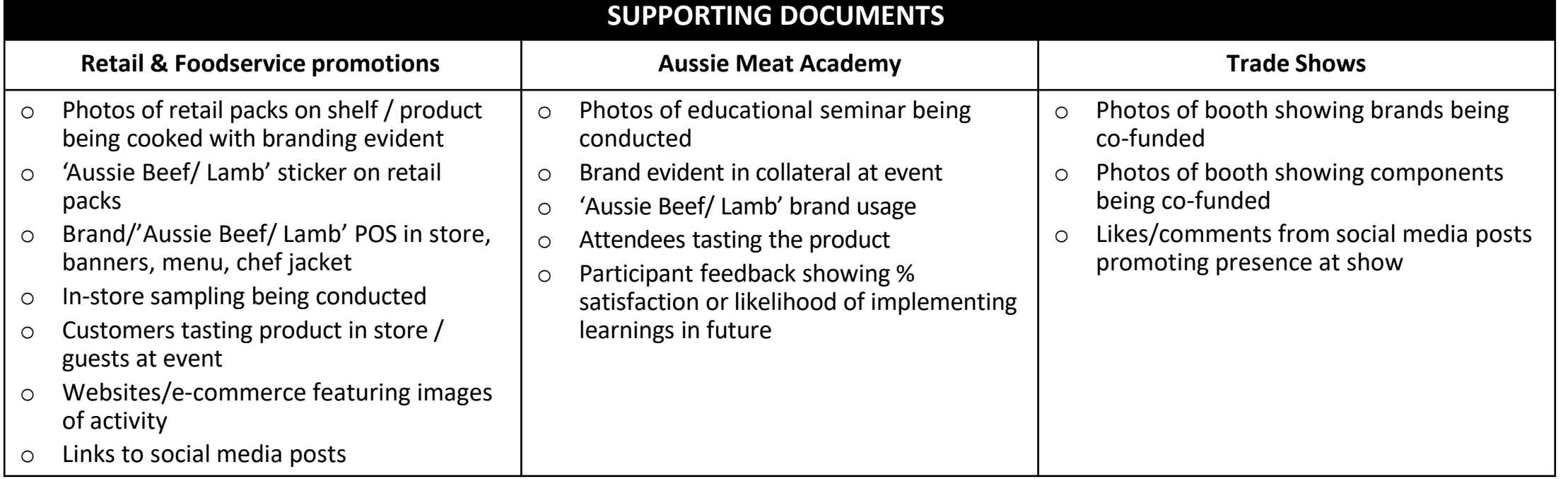

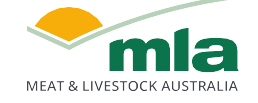

## <span id="page-10-0"></span>**Activity Report Checklist**

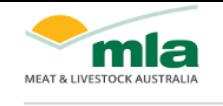

#### Click here to register for the Market Development Partnerships program 2024-25 **Market Development Partnerships**

Logout

### **Activity Reporting**

- **Upload supporting documents** (vendor invoices + remittance, exchange rate used, photos/evidence of activity, invoice to MLA)
- **Results** (comment on outcomes achieved, executive summary of any attached report)
- **Complete Key Reporting Metric** results, and add any metric comments (to add context where needed)
- **Rate effectiveness** of activation (rate against 3 criteria)
- Summarise **what went well** and what could be **improved**
- **Total activity cost**
- $\checkmark$  **Submit** for MLA review and approval

#### *[Click here to jump to our step-by-step system user guide](#page-13-0)*

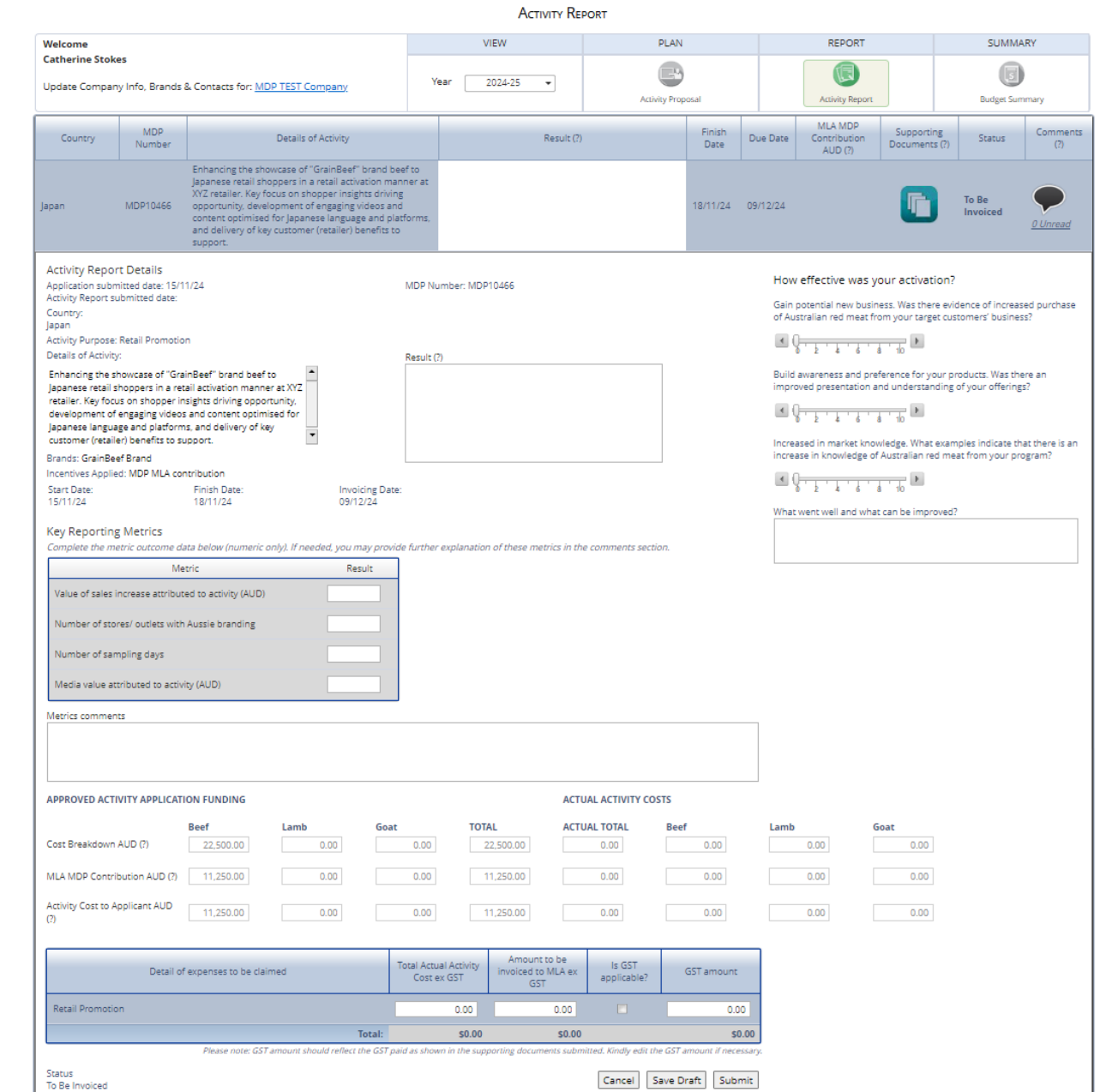

## <span id="page-11-0"></span>**Example activity report: New product launch**

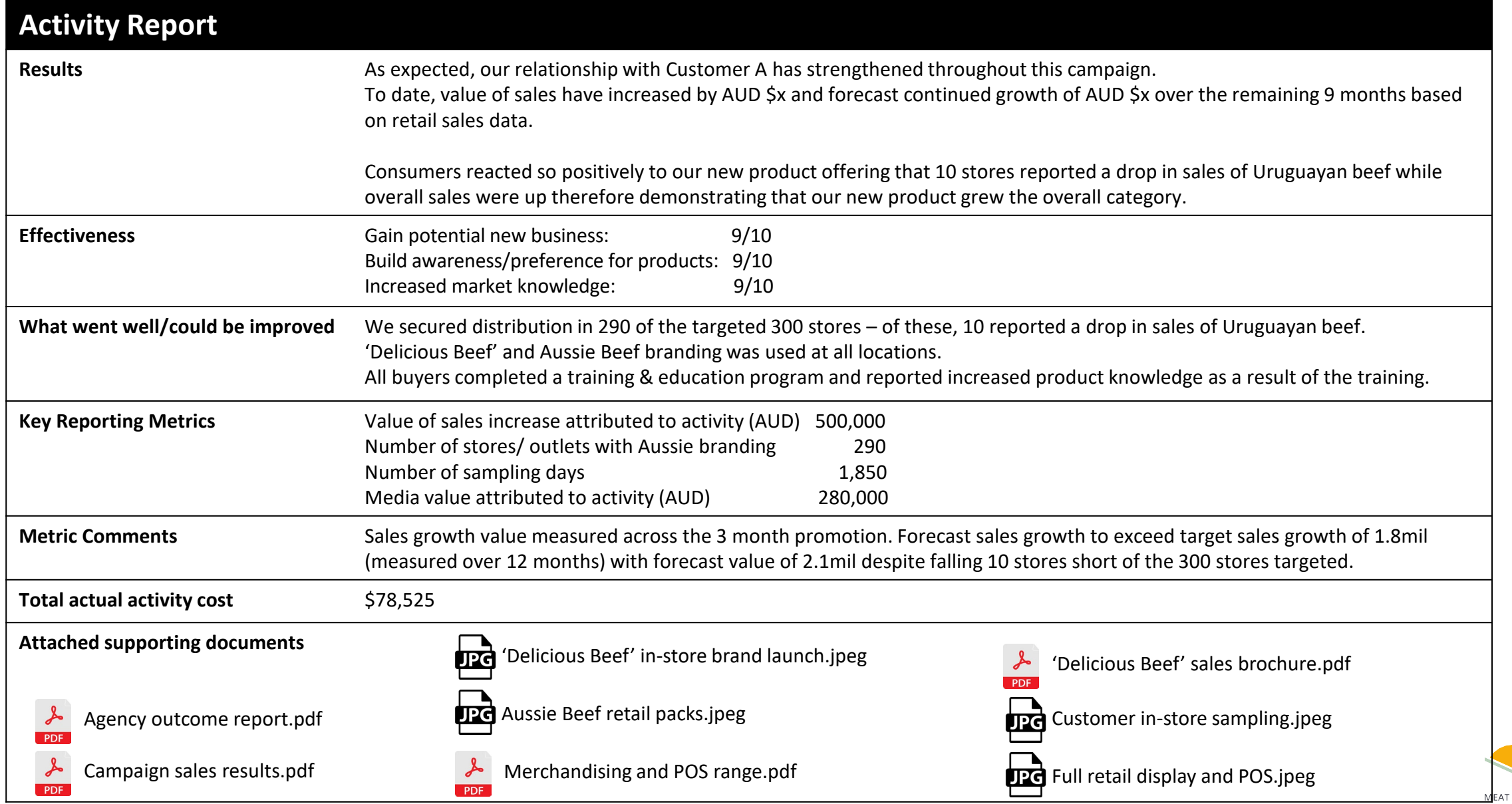

### <span id="page-12-0"></span>**MLA Contact details**

The MLA team are available to discuss applications:

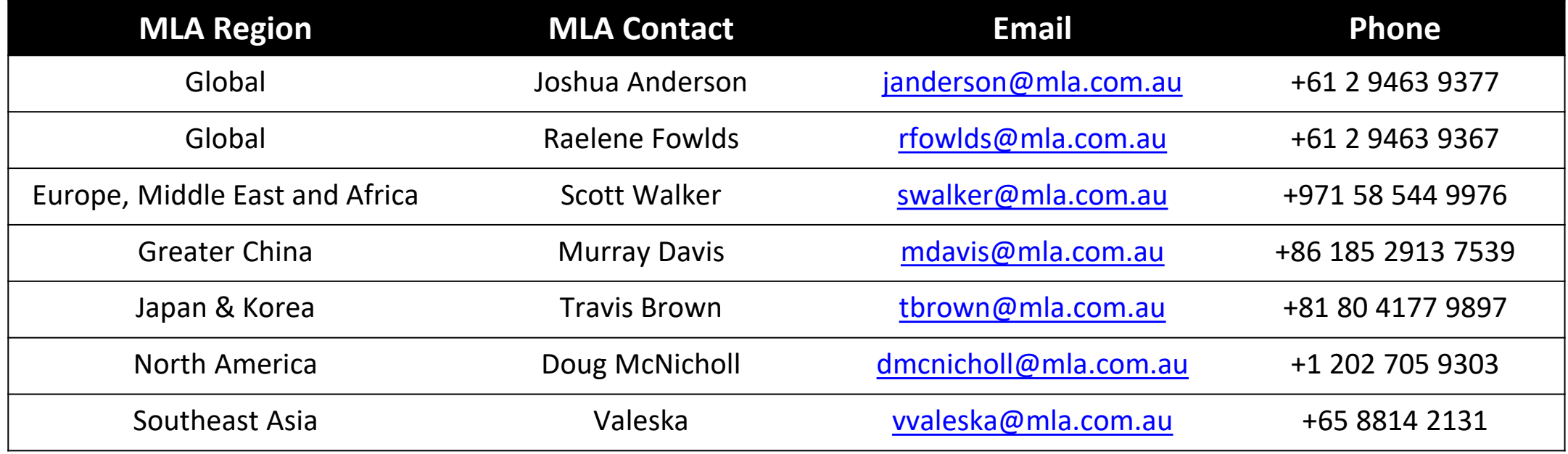

Alternatively, for any queries, please reach out to marketdevelopmentpartnerships@mla.com.au

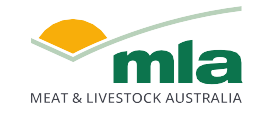

# <span id="page-13-0"></span>**MDP System User Guide**

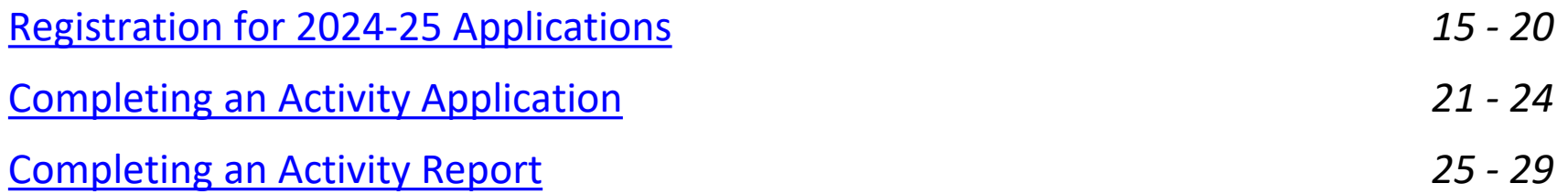

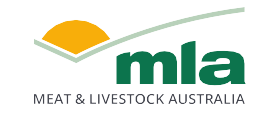

## <span id="page-14-0"></span>**Registration for 2024-25 Applications**

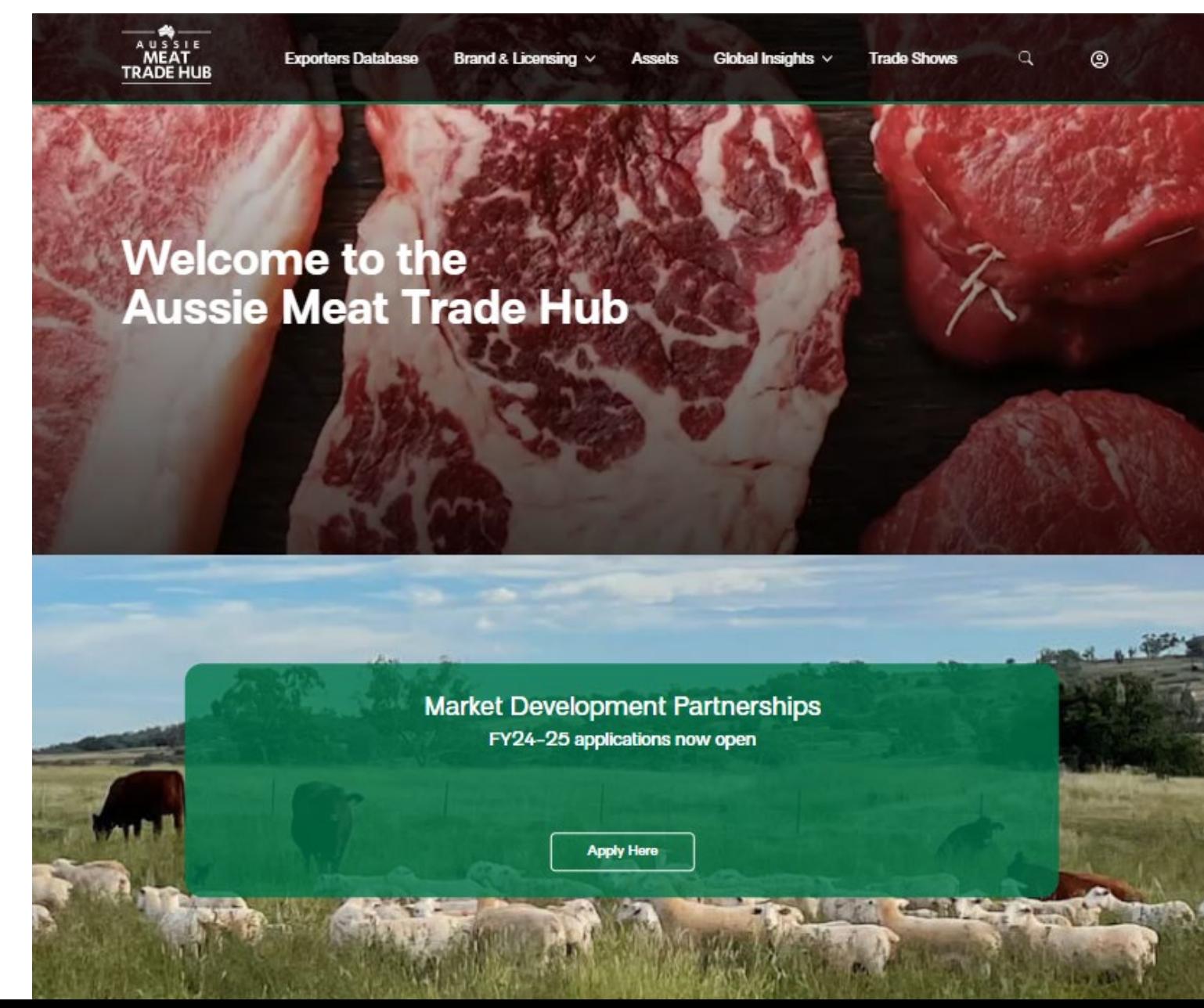

Go to [www.aussiemeattradehub.com.au](http://www.aussiemeattradehub.com.au/)

Scroll down one frame, click on "Apply Here" at the MDP frame.

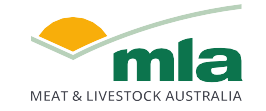

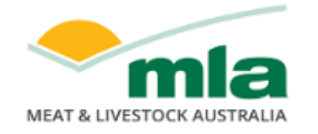

### **Market Development Partnerships**

**MYMLA SIGN UP** MYMLA LOG IN Click on myMLA to sign up for an account  $OR$ The Market Development Partnerships works with Australian red meat brand owners to build and market brands; and to educate our consumers and trade partners globally. Log in to your existing myMLA account

Aligned to the MLA International Markets' objectives and strategies, the Market Development Partnerships support brand owners to develop and implement effective:

- · Business development activities
- · Build market knowledge
- o Brand marketing strategies

To apply, you will be required to log in with your myMLA account and follow the registration process.

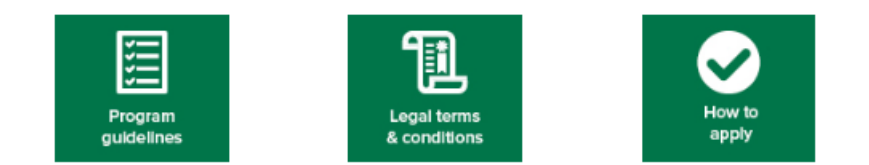

#### Other reference materials

- . How to develop a marketing plan
- RBA exchange rates
- · Template for itemised expenses

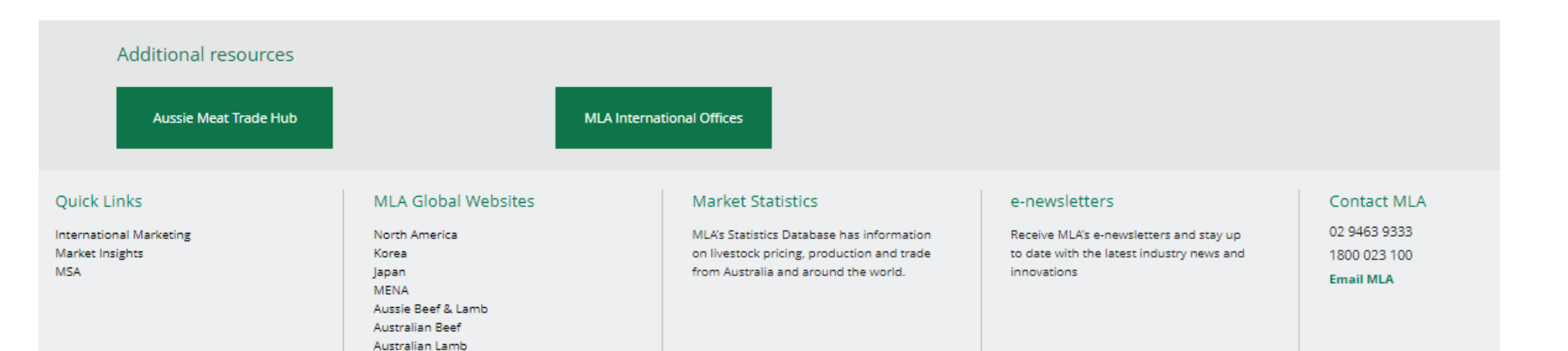

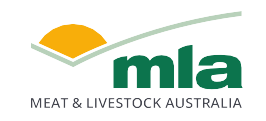

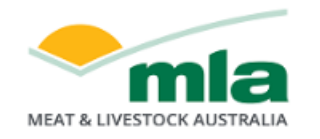

### **Market Development Partnerships**

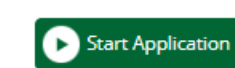

Logout

Once you've signed up for myMLA, you can click on "Start Application" to begin.

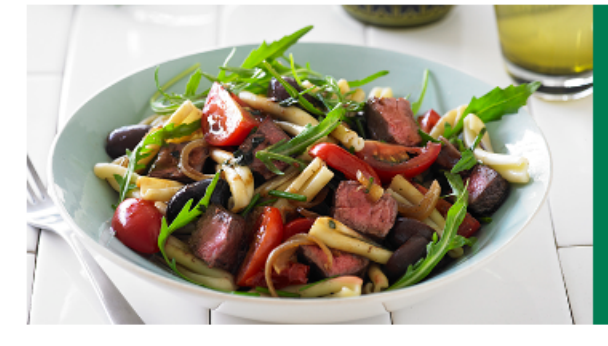

The Market Development Partnerships works with Australian red meat brand owners to build and market brands; and to educate our consumers and trade partners globally.

Aligned to the MLA International Markets' objectives and strategies, the Market Development Partnerships support brand owners to develop and implement effective:

- · Business development activities
- · Build market knowledge
- · Brand marketing strategies

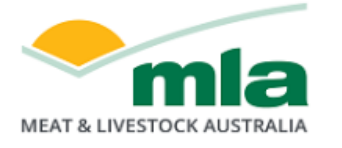

If you were a participant of the now closed CoMarketing program, click here to access archive. **Market Development Partnerships** 

#### Market Development Partnerships Program 2024-25

**Apply now** 

OR

Apply later, go to 2023-24 program

Existing users of the 2023-24 MDP program will be given the option to: - "Apply now" for the 2024-25 program; or

Go to the 2023-24 program to complete any outstanding Activity Reporting

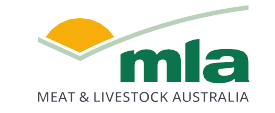

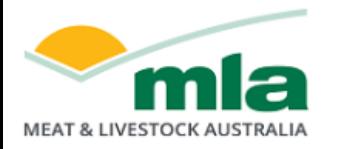

### **Market Development Partnerships**

#### Step 1 of 2 - 2024-25 Eligibility Assessment

#### To participate in the program, please first verify that you meet the eligibility criteria and agree to the terms and conditions below.

V We are an Australian company with an ABN, who are responsible for the marketing and promotion of Australian beef, veal, lamb and/ or goat brands.

V We understand that if we are making an Animal Raising Claim (?) we must be able to substantiate such claims in accordance with applicable legal requirements.

I am an MLA member (levy paying red meat producer), licensed red meat exporter or red meat processor.

7 To the best of my knowledge and belief, all statements made by me in this application are true and accurate.

#### **Program Terms & Conditions**

#### guidelines.pdf;

Market Development Application means the application submitted for an Activity on the Program Website; MLA MDP Contribution means the amount of funding contributed by MLA for an Activity, as explained in clauses 1.4 and 1.5; Objective means the marketing objectives set by You and approved by MLA which align to the objectives of the Program; Program means the MLA Market Development Partnerships Program;

Program Website means https://mdp.mla.com.au/; and

You means the Australian beef, veal, lamb and/or goatmeat brand marketing company on whose behalf the application to participate in the Program is submitted and accepted by MLA.

#### **Presumptions of interpretation**

17.2 Where a word or phrase is given a defined meaning, another part of speech or other grammatical form in respect of that word or phrase has a corresponding meaning.

17.3 Unless the context otherwise requires, a word which denotes:

(a) the singular denotes the plural and vice versa; and

(b) a person includes an individual, a body corporate and a government.

Updated: May 2024

All applicants are to verify that they meet the eligibility criteria by ticking each box, then read through the program terms and conditions. Scroll through to the end of the terms and conditions and accept

the terms, clicking "I Agree"

 $\bigoplus$  Print

If you click on "I do not agree", you will not be able to go to the next step to submit your company details and application.

Please read to the end of the Terms & Conditions

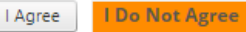

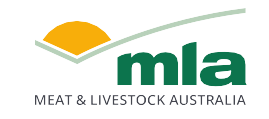

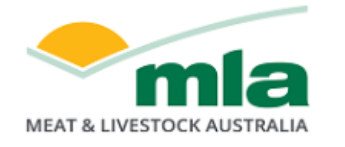

### **Market Development Partnerships**

Step 2 of 2 - Company Information

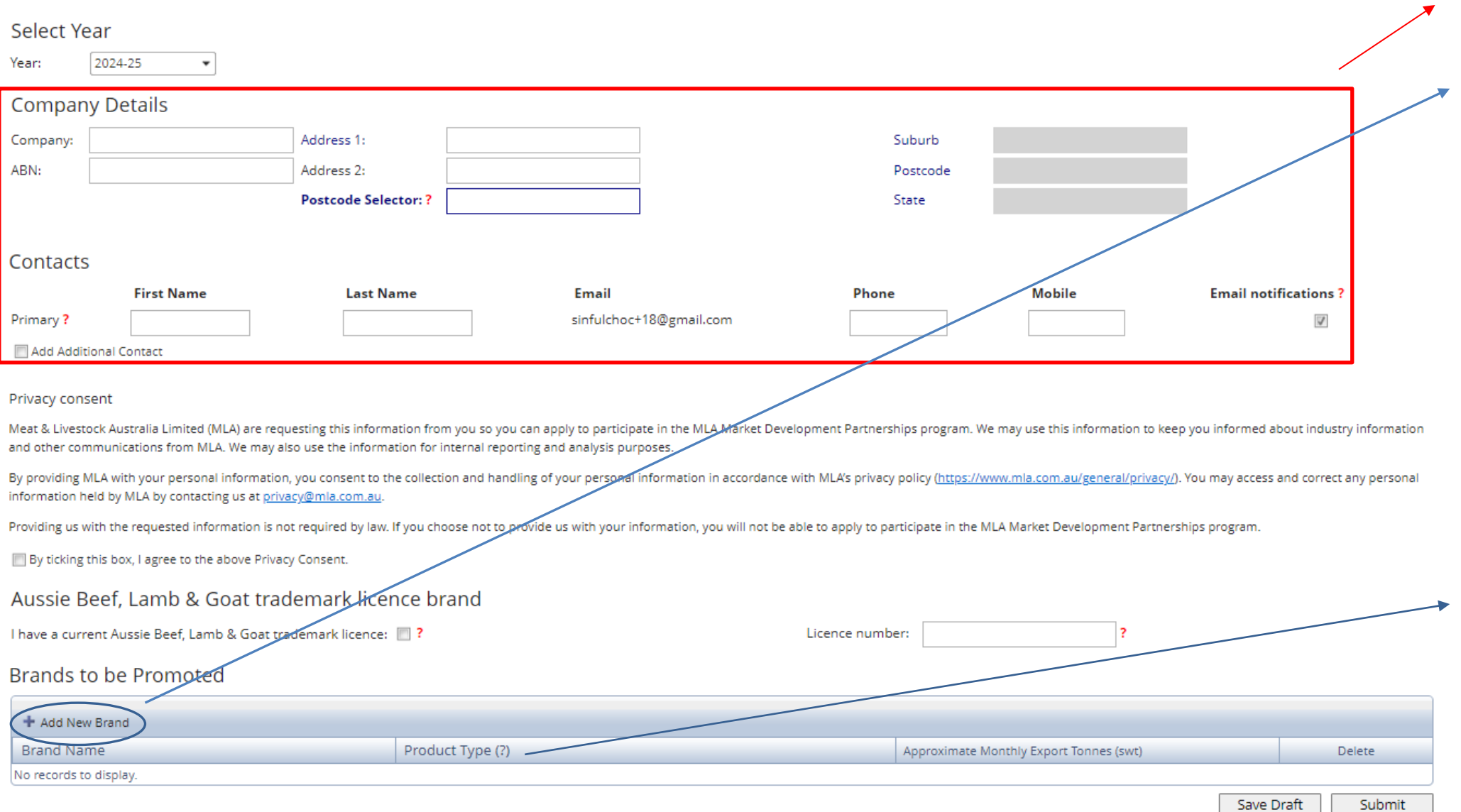

For new applicants, please fill in your company details, contact person information and product brands.

To add your company brands, click on "+Add New Brand" and fill in the brand details.

Agree to the Privacy Consent statement and then click "Submit"

For existing applicants, you can go direct to the Activity Application page to provide your activity details and submit for review.

Goat

Lamb Value added beef

 $\int_{e}^{1}$  lamb a Veal

**Grainfed Beef Grassfed Beef** 

Value added goatmeat Value added

<sup>a</sup> Yearling Sheep meat

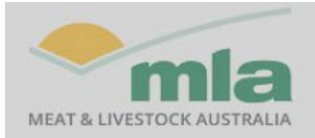

### **Market Development Partnerships**

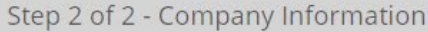

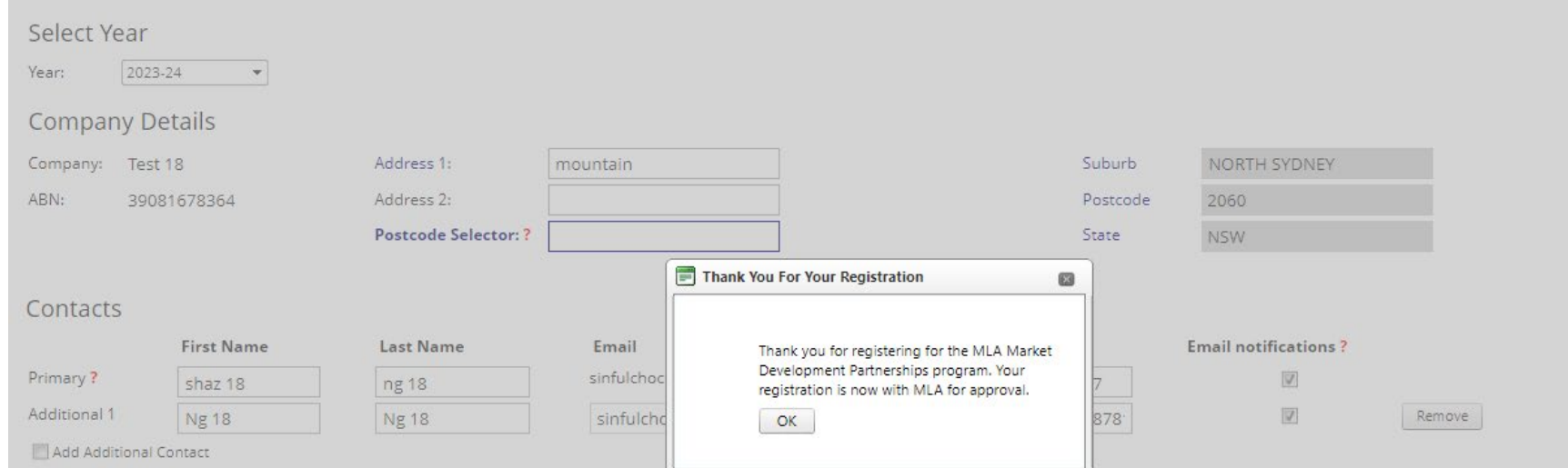

#### Privacy consent

Meat & Livestock Australia Limited (MLA) are requesting this information from you so you can apply to participate in the MLA Market Development Partnerships program. We may use this information to keep you informed about i and other communications from MLA. We may also use the information for internal reporting and analysis purposes.

By providing MLA with your personal information, you consent to the collection and handling of your personal information in accordance with MLA's privacy policy (https://www.mla.com.au/general/privacy/). You may access and information held by MLA by contacting us at privacy@mla.com.au.

Providing us with the requested information is not required by law. If you choose not to provide us with your information, you will not be able to apply to participate in the MLA Market Development Partnerships program.

By ticking this box, I agree to the above Privacy Consent.

#### Aussie Beef, Lamb & Goat trademark licence brand

I have a current Aussie Beef, Lamb & Goat trademark licence: | ?

Licence number:

#### Brands to be Promoted

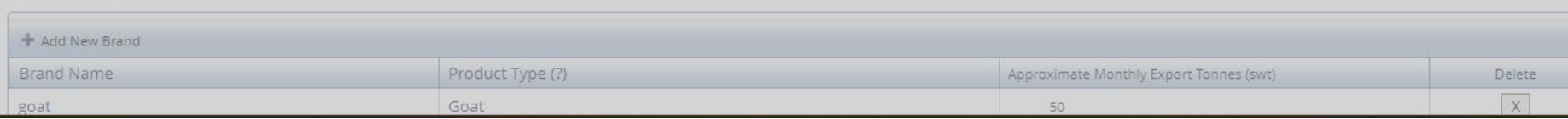

Once you've submitted your company details, you will receive an acknowledgement and email, and you can go to "Activity Application" page.

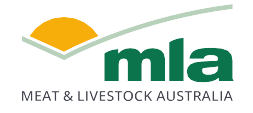

## <span id="page-20-0"></span>**Completing an Activity Application**

After submitting your company details, you will be directed to this page to add your "Activity Details"

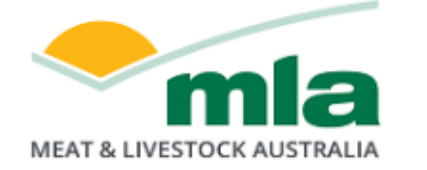

Click here to register for the Market Development Partnerships program 2024-25

Logout

### **Market Development Partnerships**

**MARKET DEVELOPMENT APPLICATION** 

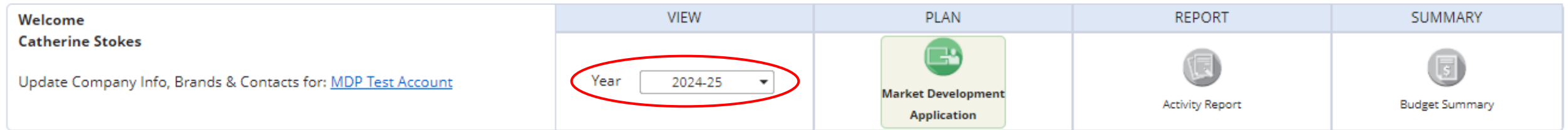

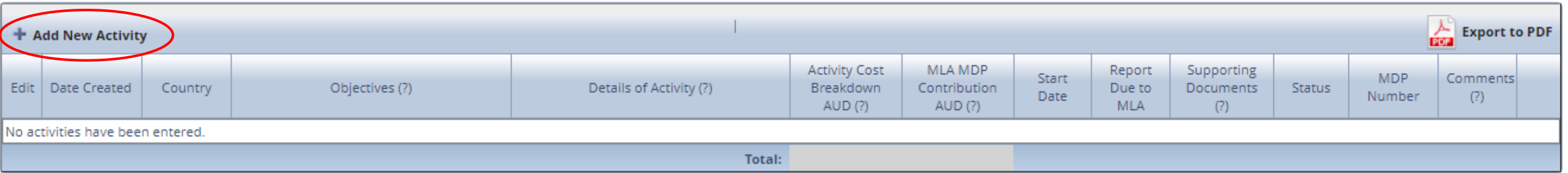

On the Activity Application page, ensure the year is set to 2024-25 then, click on "+ Add New Activity"

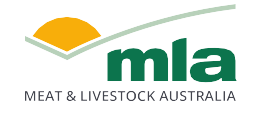

*[Click here to check our application eligibility criteria](#page-5-0)*

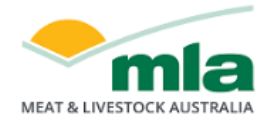

Logout

#### Fill in details for:

- Select the Country the activity will occur in
- Provide a summary of the Objectives of the activity
- Provide specific information such as partner names, vendors, cost breakdown, how the activity outcomes will be measured and if MLA will be involved (and in what capacity) in the "Details of Activity" field
- Pick the Activity Purpose from the dropdown box
- Select the Brand/ s involved
- Select the activity Start, Finish and Invoicing Dates
- Provide a budget breakdown for each of the species associated with your brand/s involved in this specific activity

Confirm that you understand funding is available to eligible activities only, and agree to the Terms & Conditions.

If you are not ready to submit your application, choose Save Draft. Once done, click "Submit" for MLA's review and approval.

Your application will receive a unique MDP Number (to be used in correspondence with MLA) and you will receive a notification if your application has been approved or if amendments/ more information is required.

**Market Development Partnerships** 

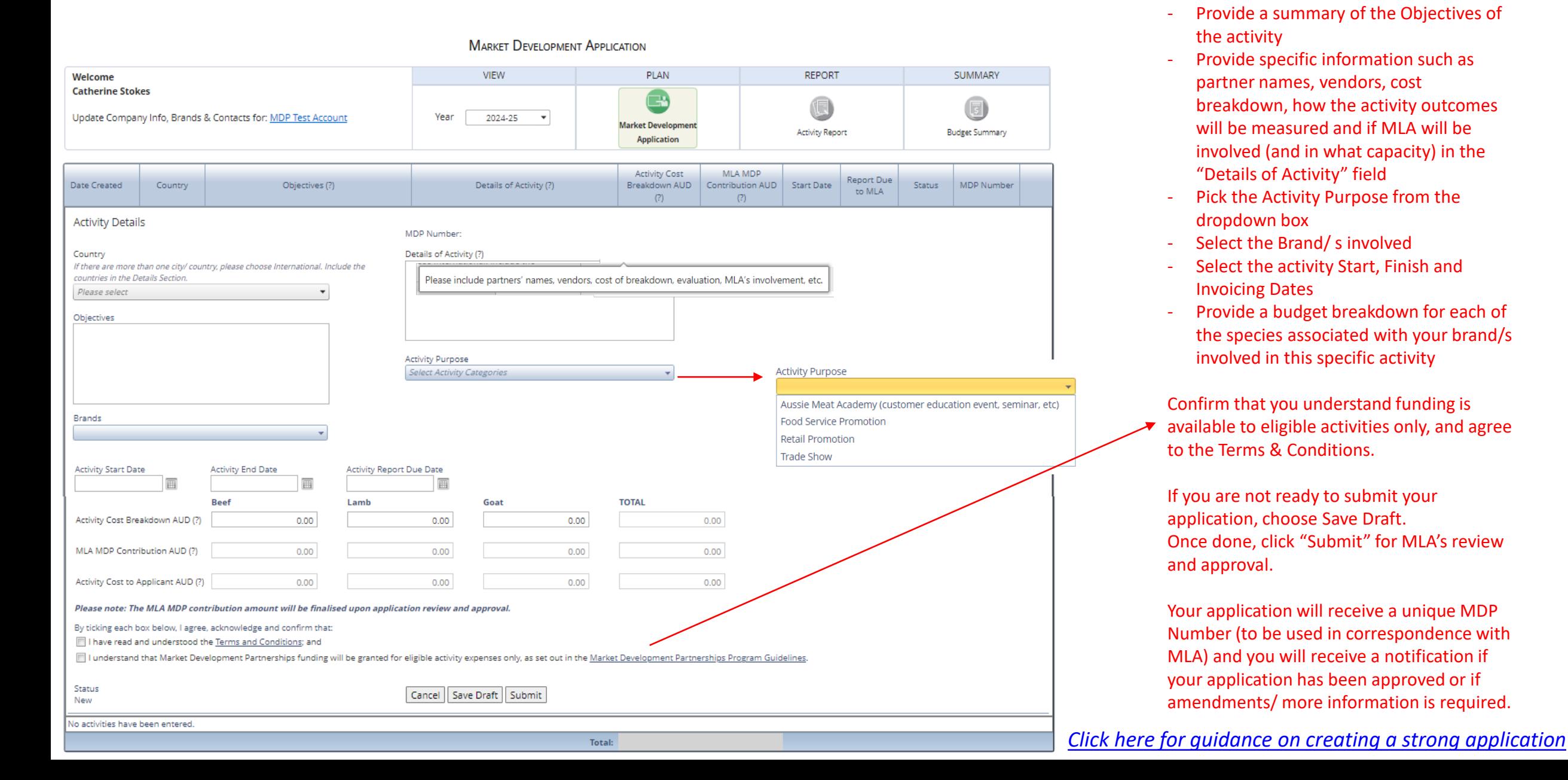

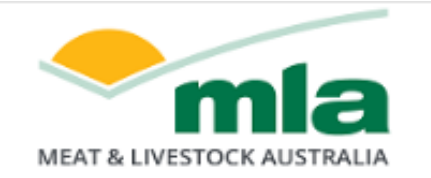

After submitting/ saving your activity application, you will be directed to this page - providing an overview of all submitted applications

Click here to register for the Market Development Partnerships program 2024-25

Logout

### **Market Development Partnerships**

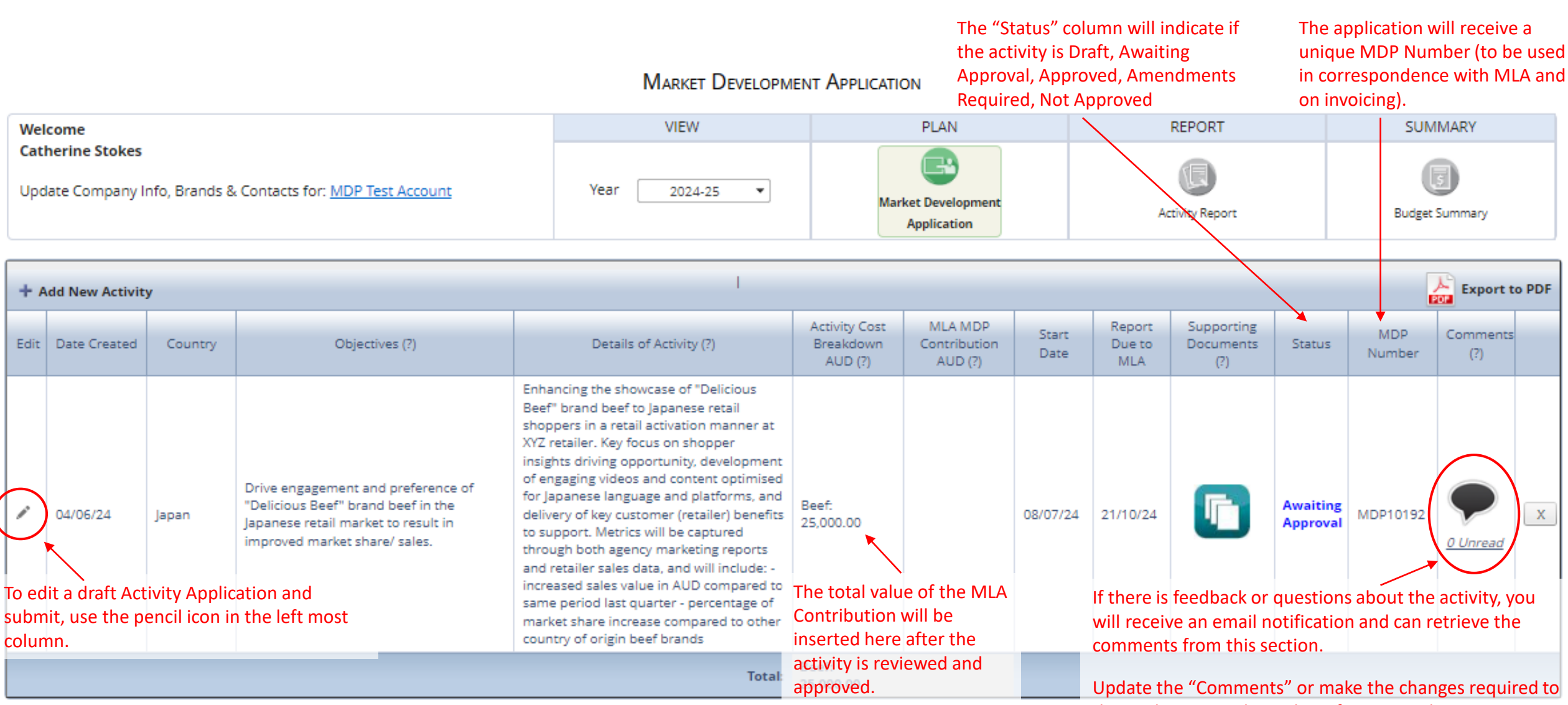

the application and re-submit for approval.

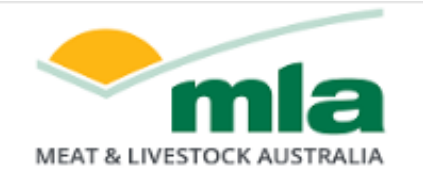

Logout

### **Market Development Partnerships**

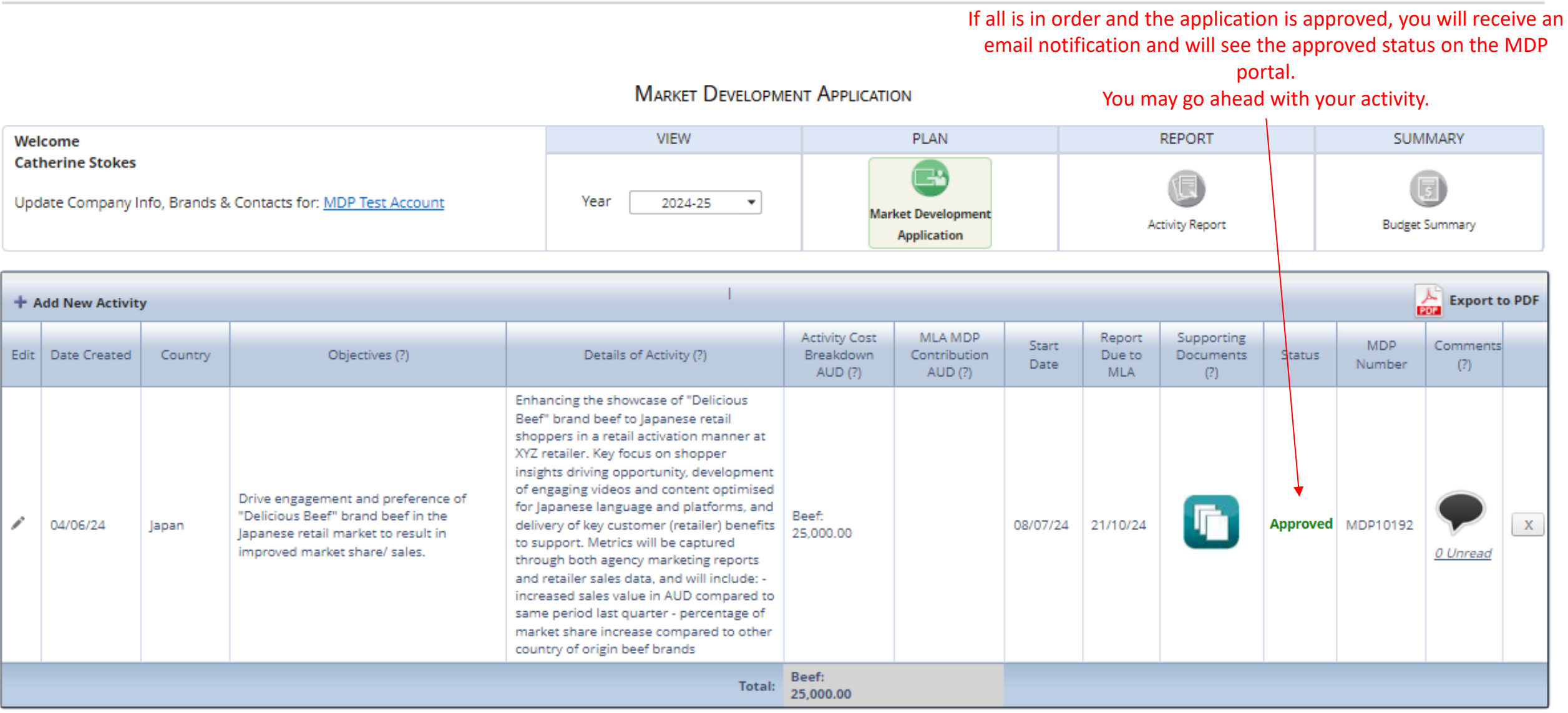

## <span id="page-24-0"></span>**Completing an Activity Report**

Once the activity is complete you must submit the Activity Report and supporting documentation by the Activity Report due date. *NOTE: If reporting is not submitted within 4 weeks of the Activity End Date, MLA may withdraw funding support of the Activity.*

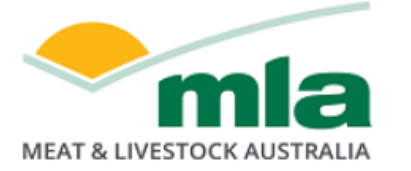

If you were a participant of the now closed CoMarketing program, click here to access archive.

### **Market Development Partnerships**

#### **ACTIVITY REPORT**

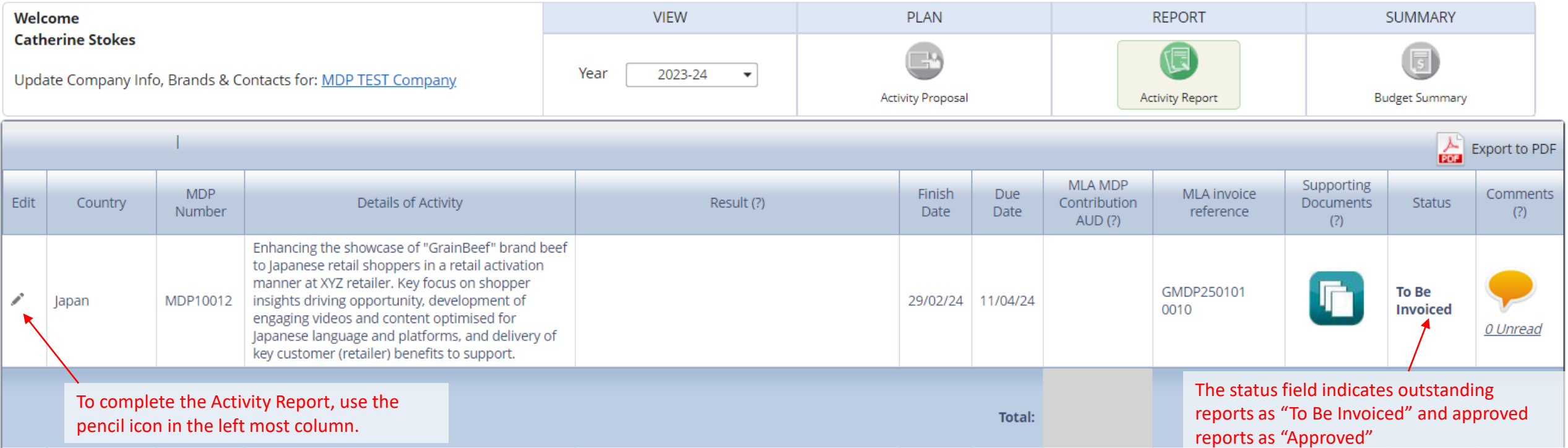

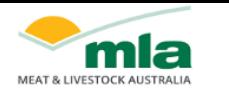

Logout

#### **Market Development Partnerships**

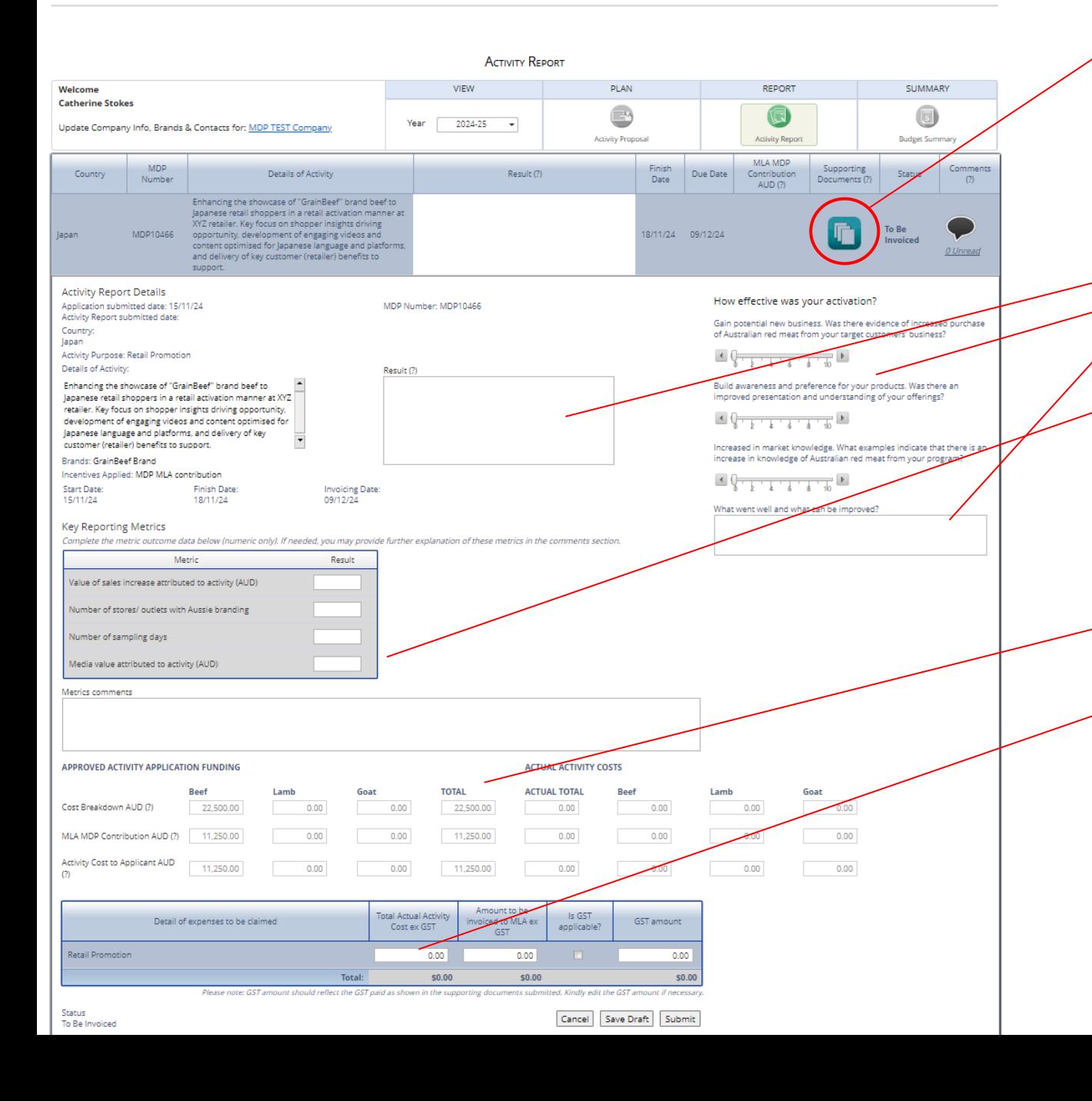

Upload the following supporting documents:

- invoices from suppliers for good and services related to activity
- evidence that the participant paid for the goods & services
- if expense was in foreign currency, source of exchange rate used on date of payment
- evidence of activity images showing the activity was conducted
- invoice to MLA from participant for MLA contribution amount *[Click here for tips on supporting documents](#page-9-0)*

#### Fill in details for:

- Activity Result what outcomes did the activity achieve?
	- Rate the effectiveness of the Activity against the three criteria areas
	- Provide a summary of what went well and what could be improved in future activities
	- Complete Key Reporting Metric values the metrics required will adjust based on the type of activity undertaken
	- Add any metric related comments which may help MLA assess the effectiveness of the investment

*[Click here for guidance on creating a strong activity report](#page-9-0)*

This section displays the funding approved in the Activity Application and Actual Activity Costs based on amount entered in the expenses table below.

Insert the Total Activity Cost (ex GST) based on actual expenses incurred for the activity. If you paid GST on any elements of the Activity, tick the "GST applicable" box and then insert the total actual GST paid.

The "Amount to be invoiced to MLA" section will automatically populate the MLA Contribution based on MLA's Contribution percentage approved during the application stage and applied to the total actual activity cost. MLA will cap its contribution to the MLA Contribution value OR percentage approved in the Activity Application – whichever is lower.

If you are not ready to submit your report, choose Save Draft. Once done, click "Submit" for MLA's review and approval.

When the "Supporting Documents" button is clicked, this upload pop-up will appear. Select the documents you wish to upload. A green indicator will show next to the filename of documents that have uploaded successfully.

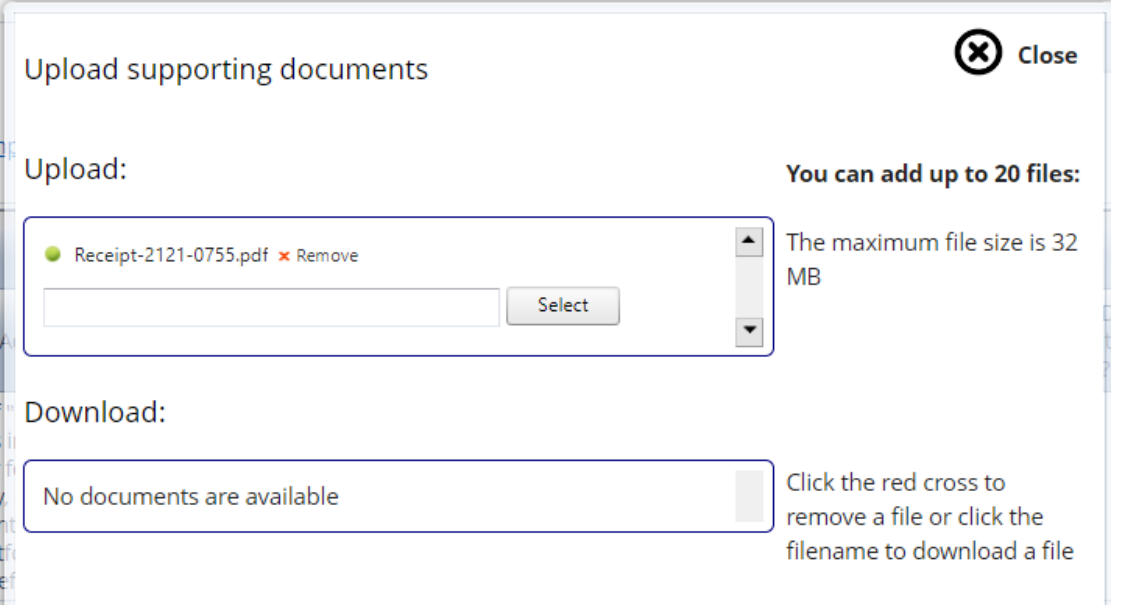

Once the Activity Report is submitted, you will be asked to check that your report includes the above information and supporting documentation.

Check these boxes if all criteria has been met and choose "Confirm".

#### **Activity Report Checklist**

Please tick all check boxes to proceed with submitting Activity Report

Omment on outcome of activity

IV Invoice from the participant to MLA for MLA contribution amount

Opy of invoices from the companies that provided the goods or services

V Evidence that the participant has paid for the goods or services

If the payment was in foreign exchange, please include reference to the exchange rate used at the date of payment

7 Images showing evidence the activity was conducted. If no images are available, then include an explanation below

Confirm Cancel

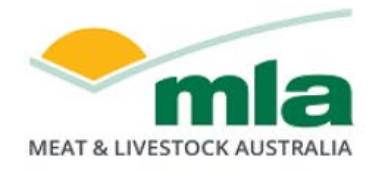

### **Market Development Partnerships**

**Submitted** Your activity report and invoice has been submitted to MLA and is awaiting approval.

#### **ACTIVITY REPORT** Welcome **VIEW PLAN REPORT SUMMARY Catherine Stokes** Year 2023-24  $\blacktriangledown$ Update Company Info, Brands & Contacts for: MDP TEST Company **Activity Proposal Activity Report Budget Summary** Export to PDF **MLA MDP** Supporting **MDP** Finish Due **MLA invoice** Comments Documents Edit Details of Activity Result (?) Contribution Status Country Number Date Date reference  $(?)$ AUD (?)  $(?)$ Enhancing the showcase of "GrainBeef" brand beef to Japanese retail shoppers in a retail activation manner at XYZ retailer. Key focus on Retail sales increase of 20% during promotion GMDP250101 **Awaiting** Beef: MDP10012 shopper insights driving opportunity, development period for product range previously unavailable 29/02/24 11/04/24 10,000.00 0010 Approval of engaging videos and content optimised for on the platform. 0 Unread Japanese language and platforms, and delivery of key customer (retailer) benefits to support. You can continue to make amendments to This Activity Report has been submitted to

your Activity Report if needed. Once MLA approves the report, no further amendments can be made.

MLA and is awaiting approval.

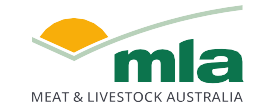

Once the Activity Report is approved, MLA will process the invoice for payment.

If MLA requires further information the status will be updated to "Amends Required" and a comment added to indicate what needs to be updated. Once requested information is provided, resubmit the Activity Report to change the status to "Awaiting Approval"

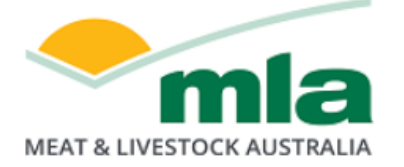

If you were a participant of the now closed CoMarketing program, click here to access archive.

### **Market Development Partnerships**

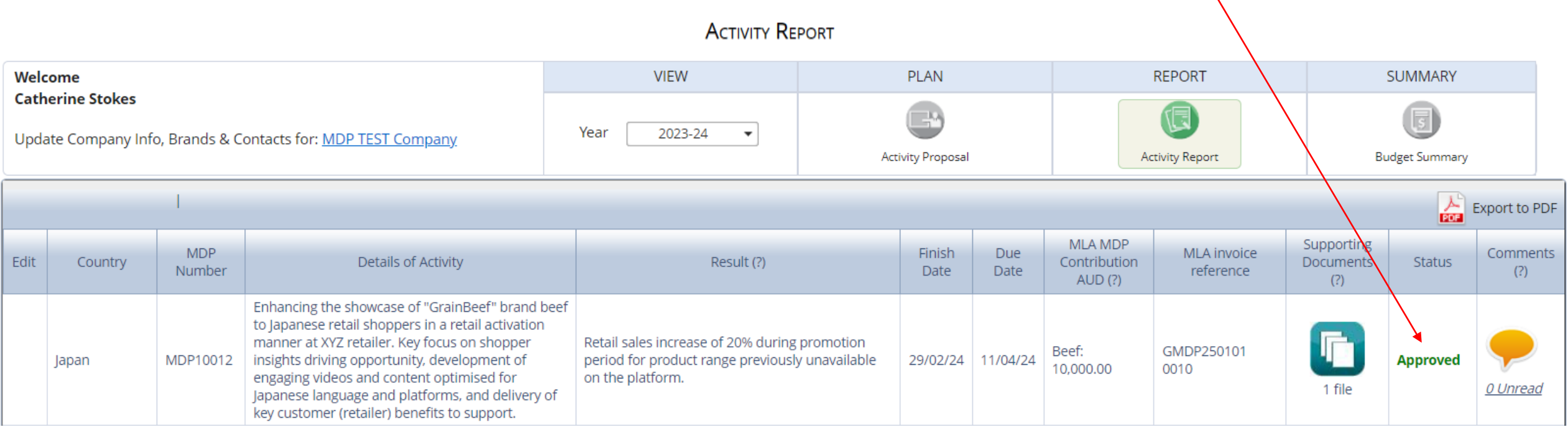

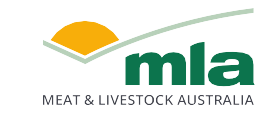

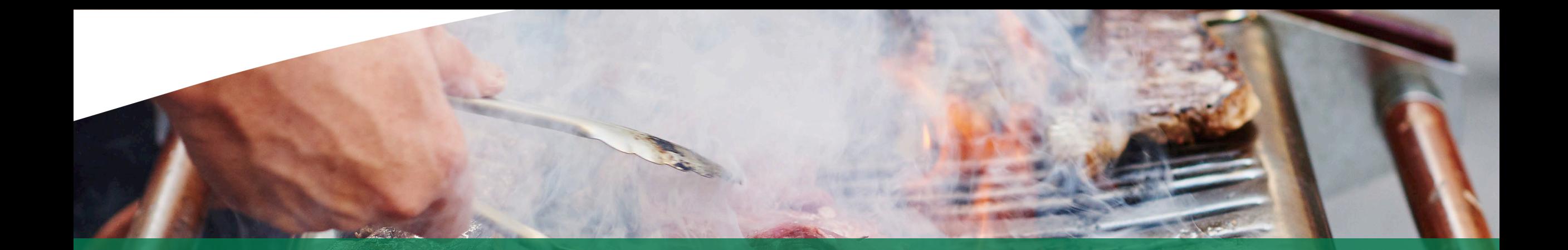

# **For any queries, please reach out to [marketdevelopmentpartnerships@mla.com.au](mailto:marketdevelopmentpartnerships@mla.com.au)**

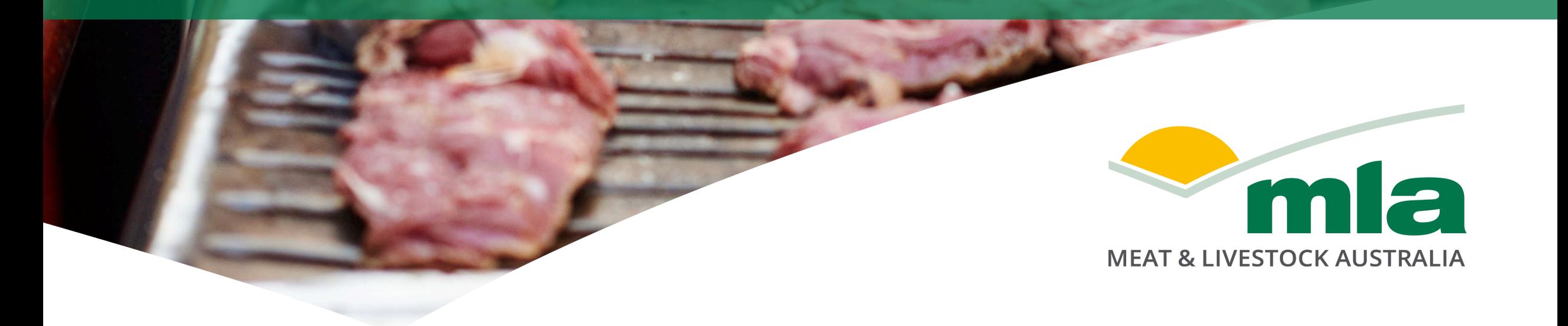